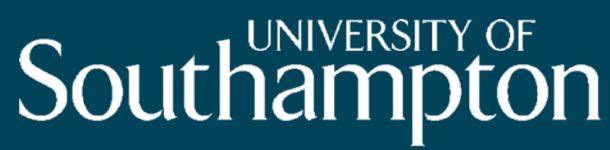

**School of Electronics** and Computer Science

# Scenario Checker

## An Event-B tool for validating abstract models

#### **Colin Snook,**

Thai Son Hoang, Asieh Salehi Fathabadi, Dana Dghaym, Michael Butler

Contact: cfs@soton.ac.uk

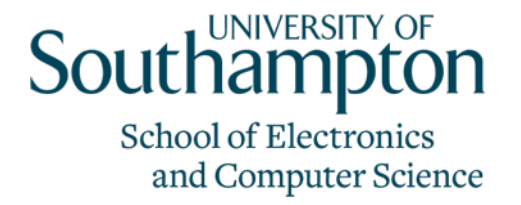

# Verification versus Validation

- Verification focuses on checking the model is well-defined and consistent.
	- E.g. satisfies the invariants and refines previous abstractions
	- Event-B has proof for this.
	- But verification does not tell us whether the model is what we want.
- Validation
	- Does it behave in a useful way.
	- Subjective assessment of domain experts
	- Demonstrate the behaviour of the model
	- Scenarios

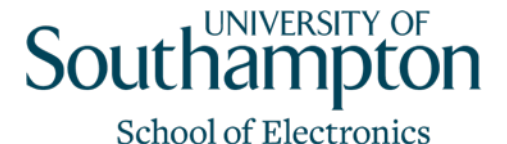

and Computer Science

# Modelling ETCS Hybrid Level 3

- ABZ 2018 Case study
	- Detailed specification
	- Explained by scenarios

Dghaym, Poppleton, Snook, (2018) Diagram-Led Formal Modelling Using iUML-B for Hybrid ERTMS Level 3. In *International Conference on Abstract State Machines, Alloy, B, TLA, VDM and Z (ABZ2018)*. LNCS Volume 10817 pp338-352.

- We found it difficult to understand the specification without looking at the scenarios.
- The scenarios helped us to test (Validate) the verified model
- BUT.. for abstract models we needed abstract scenarios

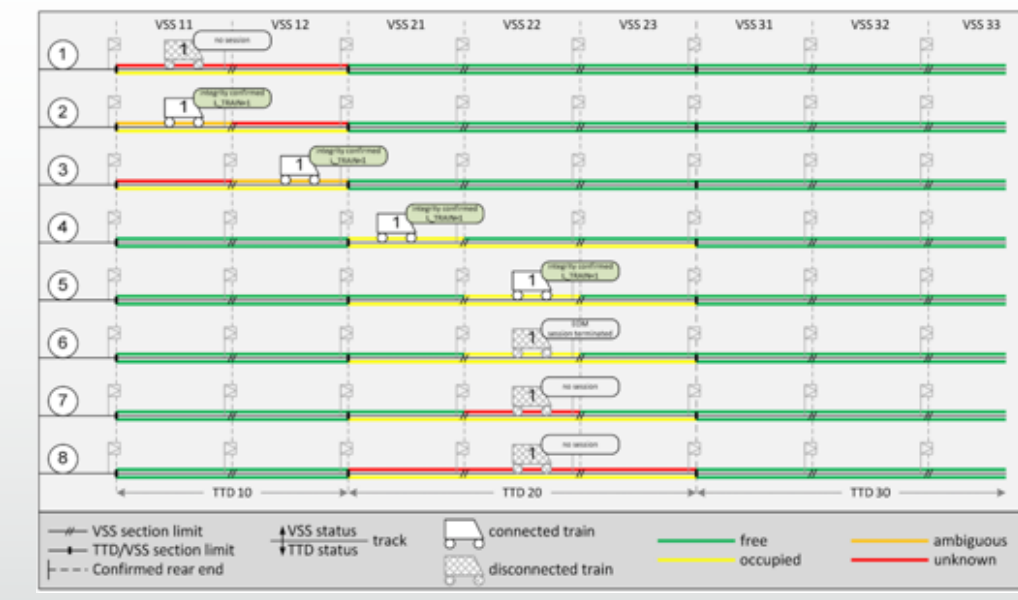

# Behaviour driven model development

- A process for scenario driven model development.
- Abstract scenarios can be refined OR concrete scenarios abstracted
- DSL for scenarios (domain specific)
	- Based on gherkin/cucumber (from BDD)
- Scenario Execution:
	- Script Regression testing
	- User driven Acceptance testing
		- SCENARIO CHECKER

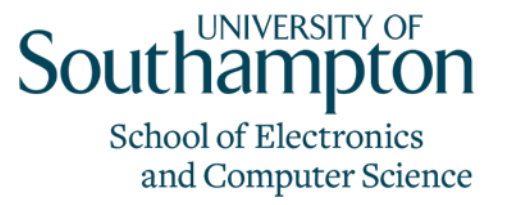

Snook, Hoang, Dghaym, Fathabadi, and Butler. (2021) Domain-specific scenarios for refinement-based methods. *Journal of SystemsArchitecture,* 112:101833, 2021.

- Given Train1 stood at TTD10. VSS11
- And Train1 is disconnected  $\overline{2}$
- And TTD10 is OCCUPIED 3
- And TTD20 is FREE  $\overline{\mathcal{A}}$
- When Train1 connects
- Then Train1 connected 6
- When Train1 enters TTD10. VSS12
- When Train1 leaves TTD10. VSS11
- When Train1 enters TTD10. VSS21 9
- Then TTD20 is OCCUPIED  $\overline{10}$
- When Train1 leaves TTD10. VSS12  $11$
- Then TTD10 is FREE  $12$
- When Train1 enters TTD10. VSS22 13
- When Train1 leaves TTD10. VSS21
- When Train1 disconnects  $1.5$
- Then Train1 disconnected 16

#### Scenario checker - concepts

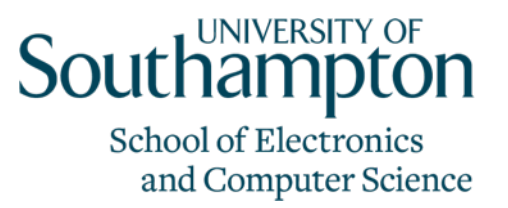

- Model annotations
	- *Internal* events are fired automatically when enabled
	- *Private* variables are ignored when comparing scenario executions during playback
- Two modes
	- Manually *Record* a new scenario
	- Automatically *Playback* a previously recorded scenario
- Three Views
	- Control Panel user controls and selection of *External* events
	- State View display state of *Public* variables
	- Console history of animation and user actions

# Scenario Checker – Recording Mode

- User selects external events to fire
	- Internal events fire automatically until completion
- Scenario can be saved at any point
	- Sequence of External events fired
	- State of public variables after each big step.

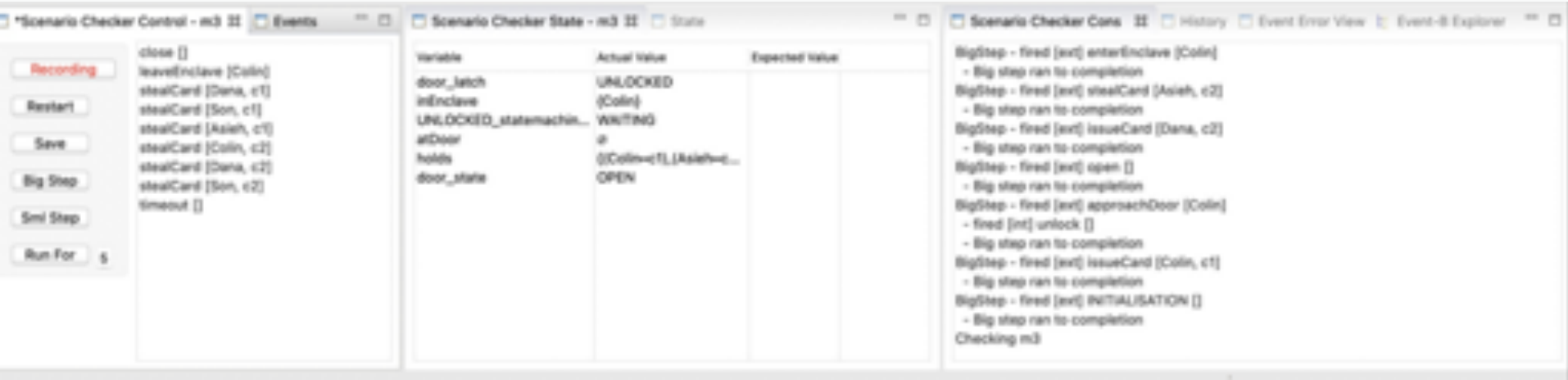

**School of Electronics** and Computer Science

Big Step

# Scenario Checker – Playback Mode

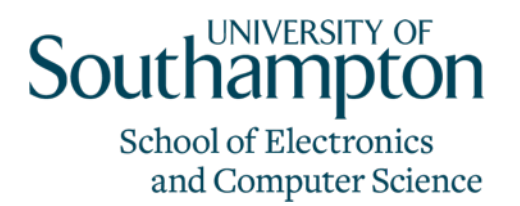

- Scenario checker selects external events to fire according to the scenario
	- Internal events fire automatically until completion
- Change to Recording mode at any point
	- Allows new scenarios to be created efficiently
	- Same pre-amble with alternative endings

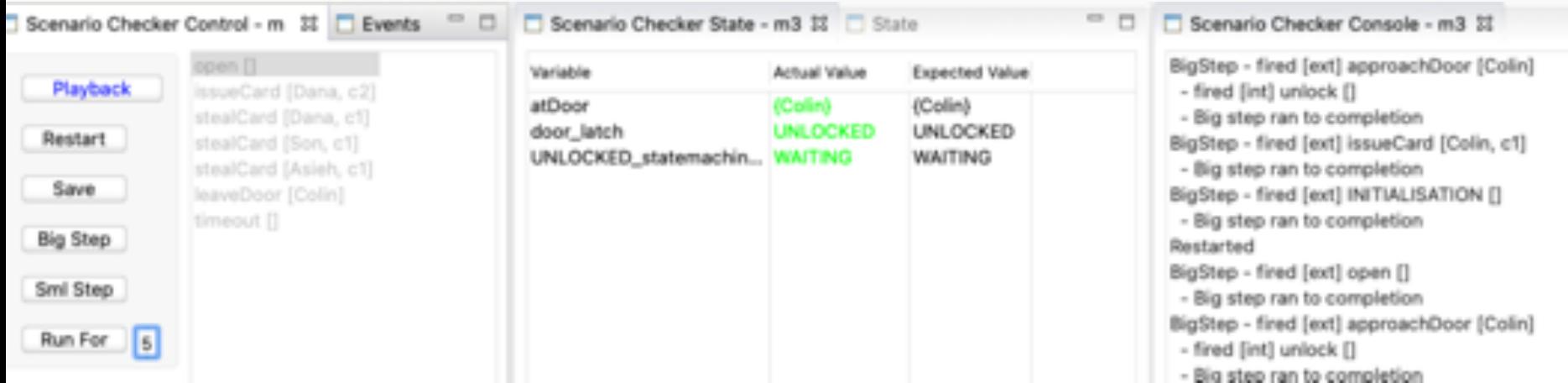

# Scenario Checker Views: Control Panel

- Control Buttons
	- Change mode, restart, save
- Big Step
	- Fire Big-step starting with the selected external event
- Sml Step
	- Fire any enabled internal event or selected external event
- List of enabled External events
	- Select next external event
	- (or Double click to fire big step)

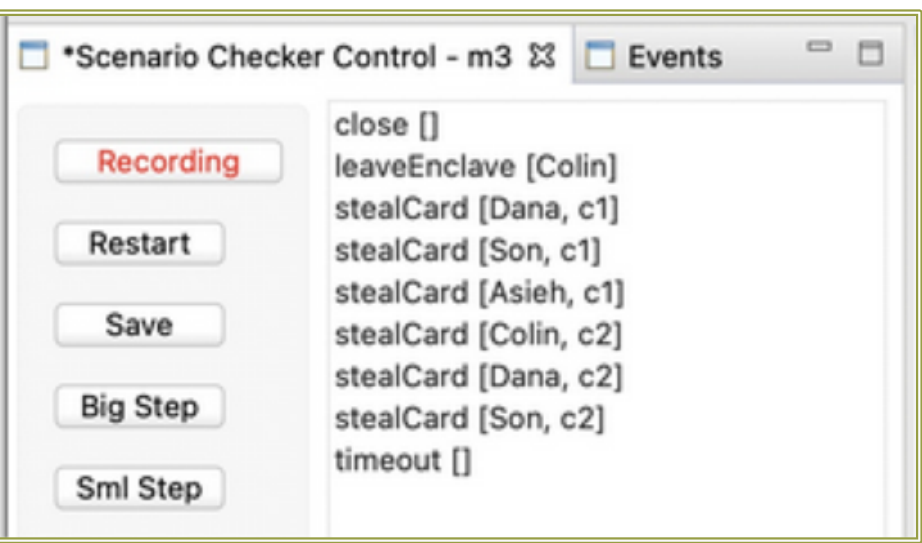

**School of Electronics** and Computer Science

# Scenario Checker Views: Control Panel

- Control Buttons
	- Change mode, restart, save
- Big Step
	- Fire big-step starting with the next external event in the recorded scenario
- Sml Step
	- Fire any enabled internal event or next external event

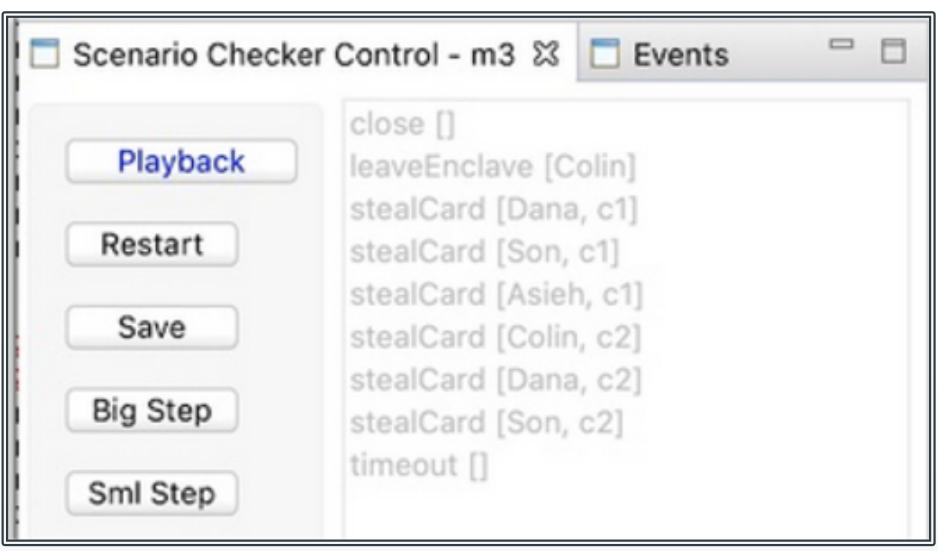

**School of Electronics** 

and Computer Science

# Scenario Checker Views: State View

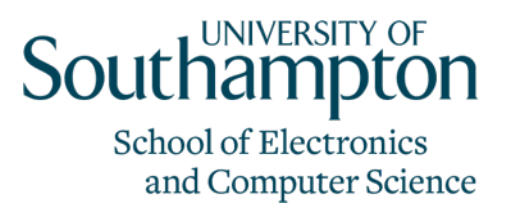

- Values of public variables
- Comparison with previously recorded values

– (playback mode only)

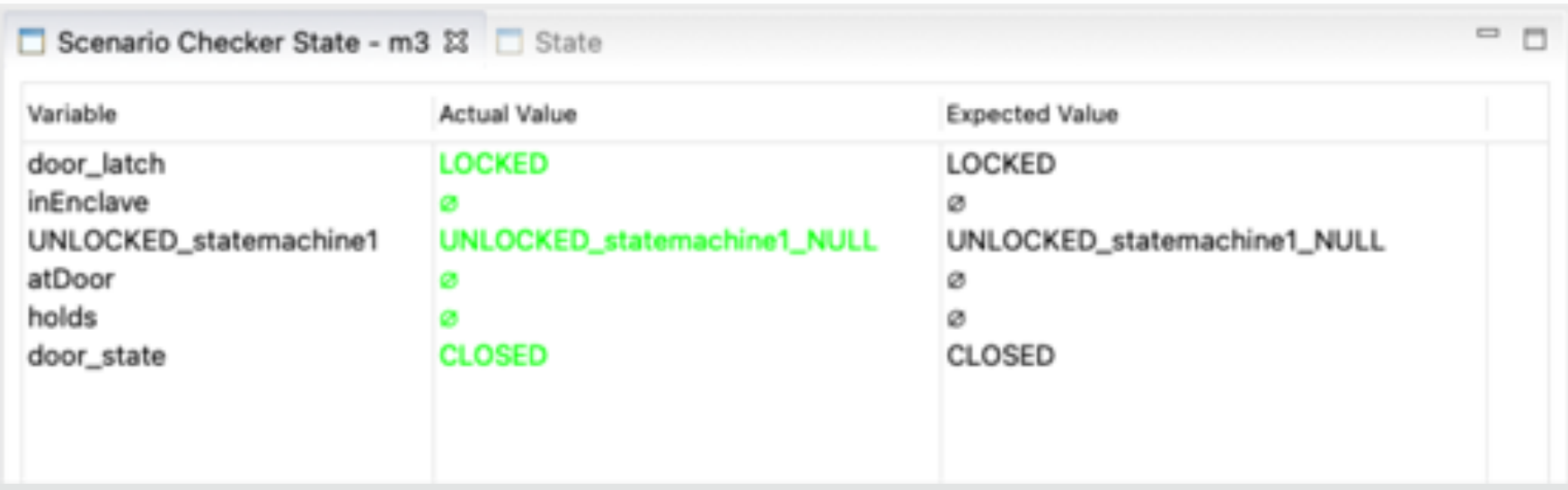

# Scenario Checker Views: Console

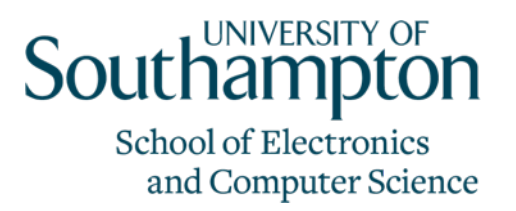

- History of execution (arranged in big steps)
- Other important events (restart, saved, mode changes etc.)

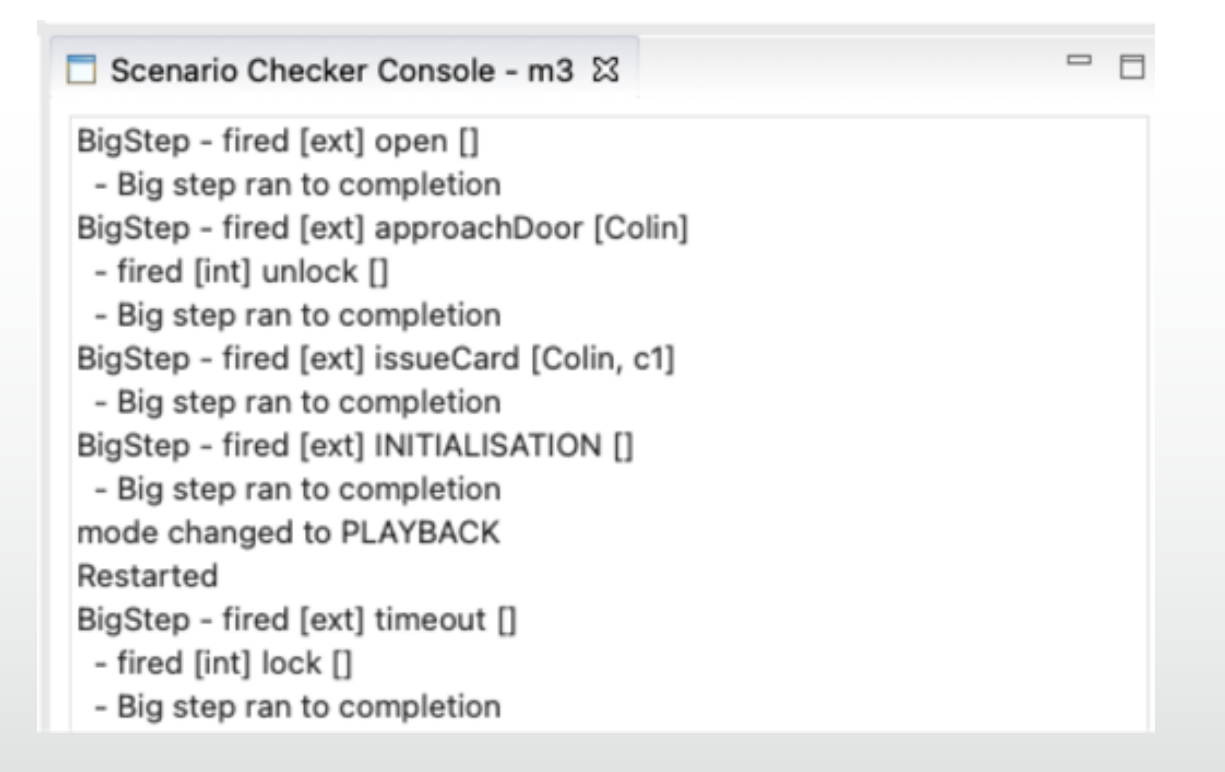

# State Visualisation

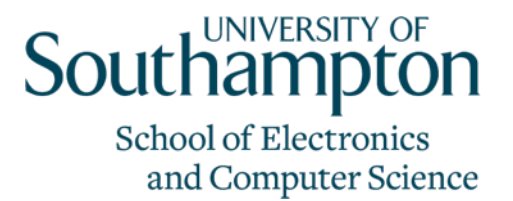

- State can be visualised using other tools
	- E.g.
		- UML-B Statemachine animation,
		- BMotionStudio
	- Animation is synchronised via our ProB interface plugin
		- Easy to add new synchronised animations
		- Easy to adapt to ProB API changes (e.g. new version)

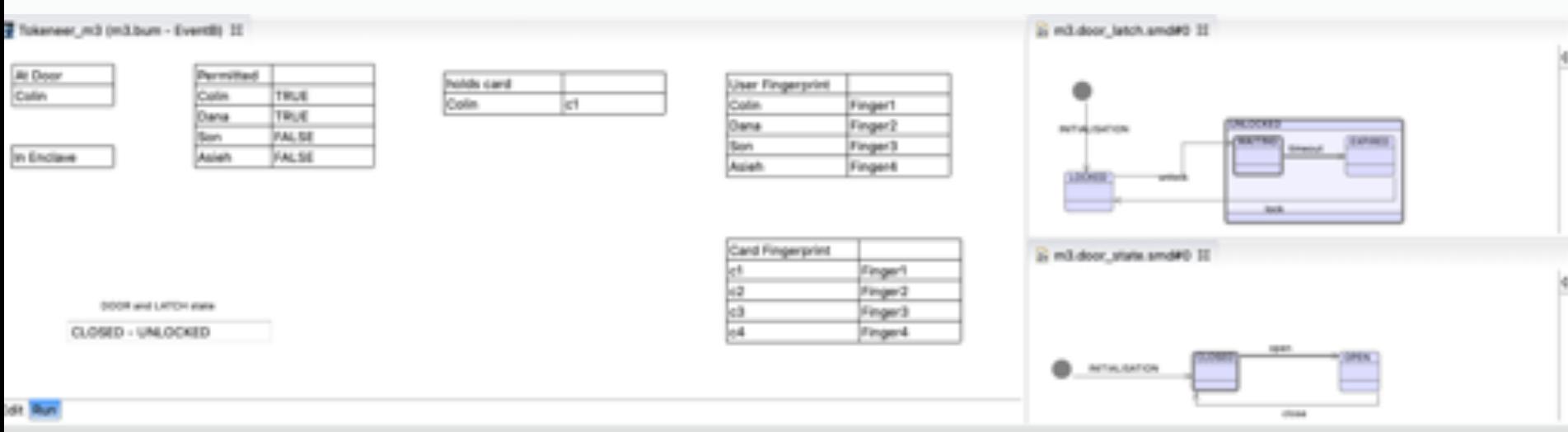

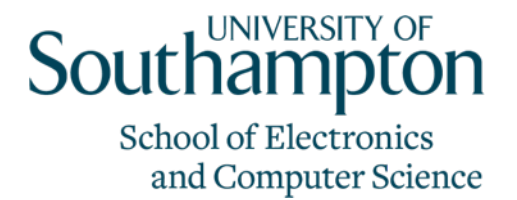

#### Summary

- Validation is important
- Efficient tool for managing scenarios
	- Record helps create scenarios
	- Playback and extend helps create alternative scenarios
	- Big step (run to completion) saves a lot of time
- Acceptance testing of models
	- State visualization using existing visualization tools
- Future work
	- Script mode for regression testing

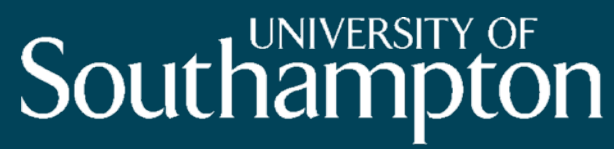

**School of Electronics** and Computer Science

# Thank you

#### Questions?